## Attention Students!

## **District Computer Access and BYOD WiFi Access And Genesis Parent Access**

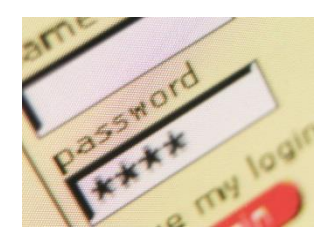

Your District Computer **Username** is your **Student ID Number**

**New For 2016-17 – ProgressBook is now Genesis Parent Access** To View your Grades online, go to the website: **[https://parents.chclc.org](https://parents.chclc.org/)** Your Username: **<StudentID>@chclc.org** Your password: The same as your student account (selected below)

**Returning Middle & High School students:** You are able to use the same password used last school year at any school in Cherry Hill. If you want to change your password, please follow the instructions below. If you have previously selected a Password last school year**, you are not required to change your password again.**

**New Students & 6th Grade Students:** You have been assigned TEMPORARY password which is your birthdate. Follow the instructions in the boxes below to select a password for your account. You only need to select a password 1 time, using 1 of the methods in the boxes below.It is important that you choose a password **that you will remember**, but would be **difficult for others to guess**

## **At any time, if you forget your password, please see your teacher to enter a request to reset your password.**

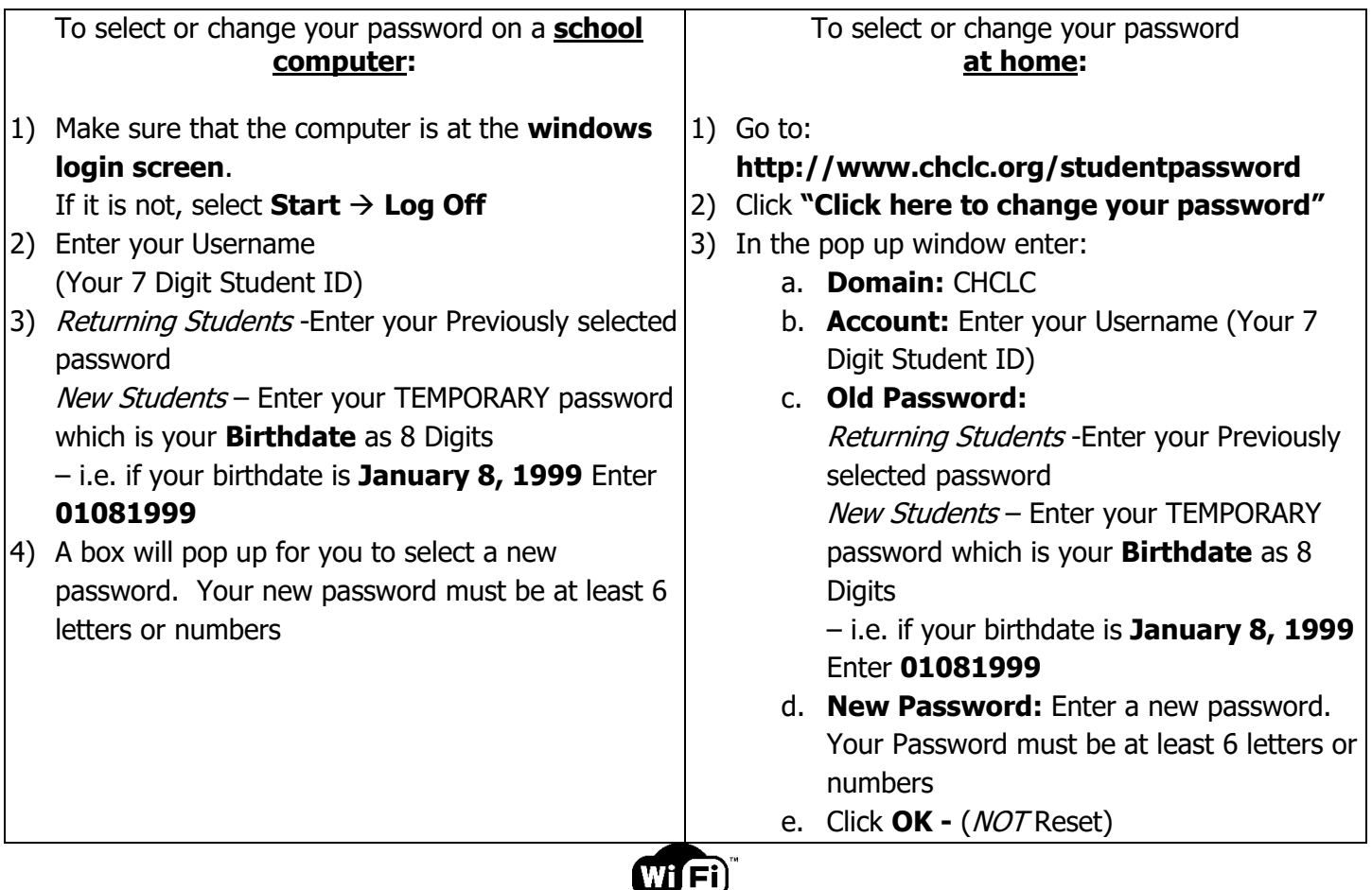

**BYOD WIFI:** Information on Student WiFi access and the district BYOD program can be found at: **<http://www.chclc.org/BYOD>**